# Configuración y resolución de problemas de la transferencia de red CVP  $\overline{\phantom{a}}$

# Contenido

Introducción **Prerequisites Requirements** Componentes Utilizados **Background Configurar** PCCE y UCCE **UCCE Consideraciones** Verificación **Troubleshoot** Transferencia regular Transferencia de red Información Relacionada

### Introducción

Este documento describe cómo configurar y resolver problemas de transferencia de red del portal de voz del cliente (CVP).

# **Prerequisites**

### **Requirements**

Cisco recomienda que tenga conocimiento sobre estos temas:

- Cisco Unified Contact Center Enterprise (UCCE)
- Paquete Cisco Contact Center Enterprise (PCCE)
- $\bullet$  CVP
- Cisco Unified Communications Manager (CUCM)

#### Componentes Utilizados

La información que contiene este documento se basa en estas versiones de software:

- Versión 12.6 de PCCE
- UCCE versión 12.0

The information in this document was created from the devices in a specific lab environment. All of

the devices used in this document started with a cleared (default) configuration. Si tiene una red en vivo, asegúrese de entender el posible impacto de cualquier comando.

# **Background**

La transferencia de red en CCE significa que cuando un agente recibe una llamada en un flujo de llamada completo de CVP y después transfiere esta llamada a otro agente u otro terminal, Intelligent Contact Management (ICM) devuelve una etiqueta al cliente de enrutamiento de la Unidad de reenvío de voz (VRU) asociado en lugar del cliente de enrutamiento de transferencia original. El cliente de ruteo de transferencia original aquí significa CUCM ya que la transferencia se origina desde CUCM. Si una transferencia de llamada viene de CUCM a ICM, CUCM es el cliente de ruteo de transferencia original y la etiqueta debe devolverse a CUCM. Sin embargo, si tiene configurada la transferencia de red, la etiqueta se devuelve al cliente de ruteo inicial que en este escenario es CVP.

# **Configurar**

### PCCE y UCCE

Transferencia de redHabilitada: Se trata de un indicador de la secuencia de comandos de Unified ICME que, si está activada, indica al ICM que guarde la información sobre el cliente de enrutamiento inicial (cliente de enrutamiento que envió la solicitud de ruta de NewCall, por ejemplo, CVP).

En PCCE sólo necesita establecer este indicador en 1 en el script principal en un nodo Set Variable antes de que la llamada se ponga en cola y antes del nodo Send to VRU.

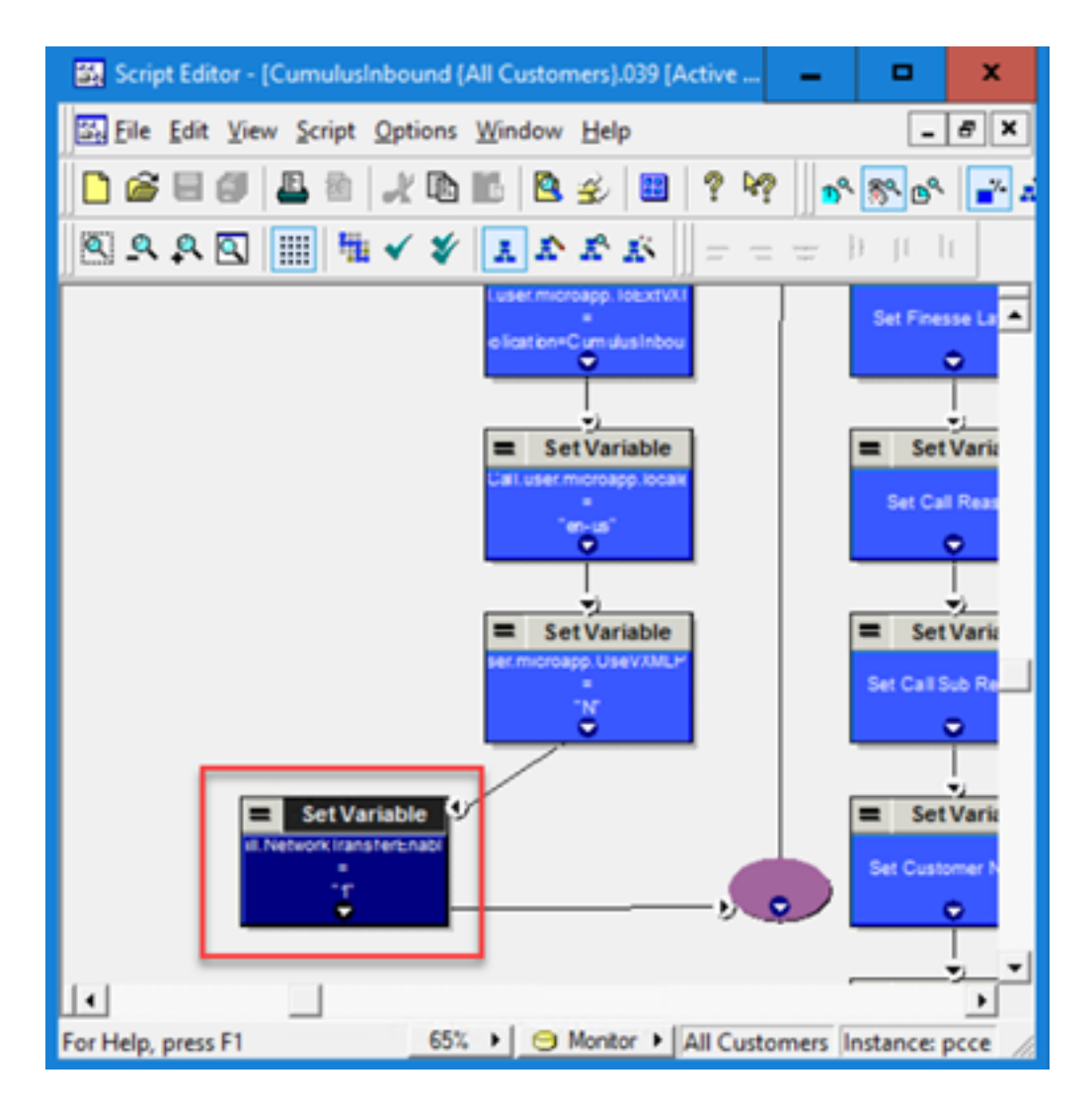

### **UCCE**

TransferenciaDeRedPreferida: Este indicador se verifica en la configuración de CUCM PG. Si se marca, cualquier solicitud de ruta de este cliente de routing (donde Unified ICM conoce el cliente de routing inicial) envía la respuesta de ruta al cliente de routing inicial en lugar del cliente de routing que envió la solicitud de ruta.

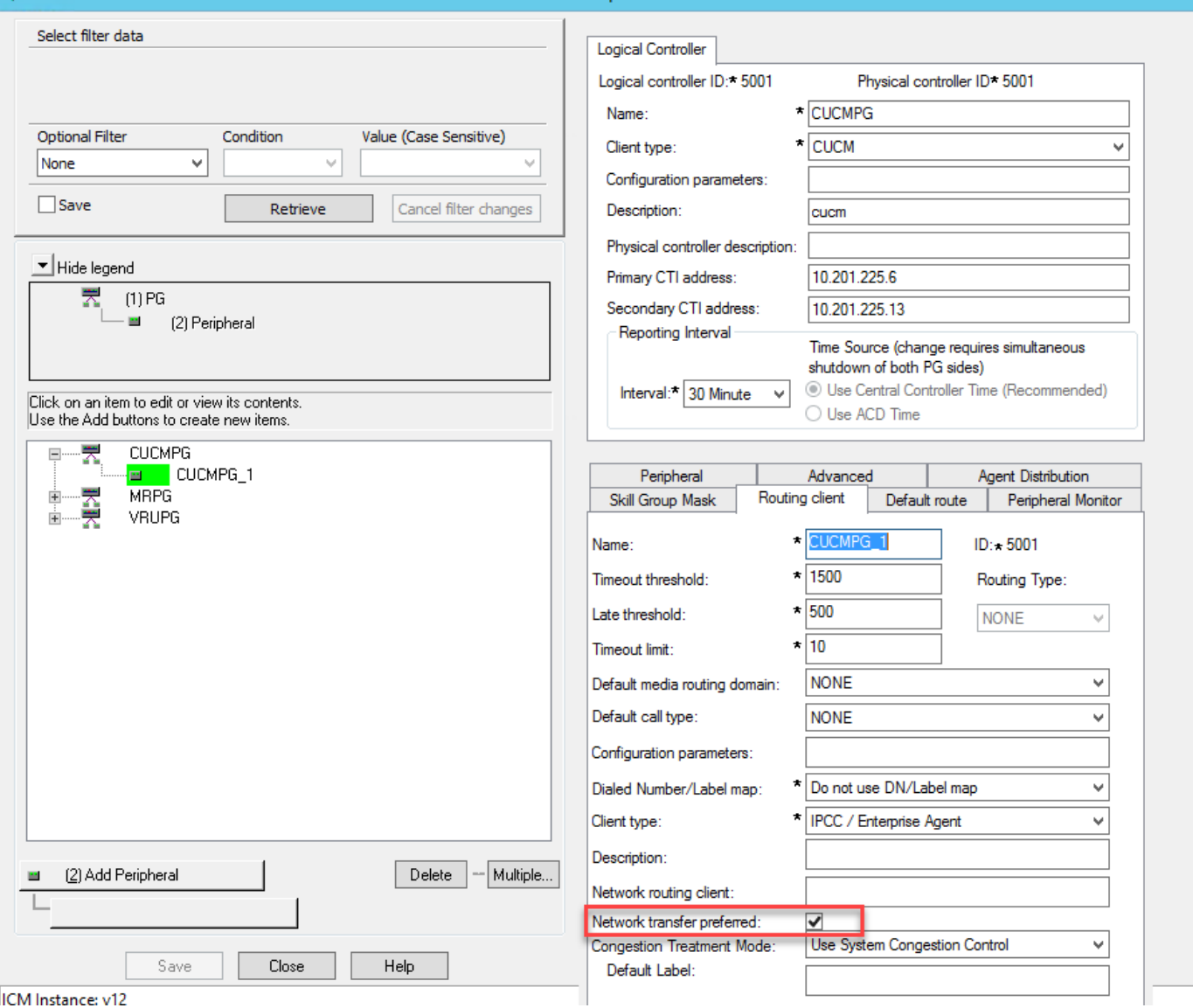

### Consideraciones

- $\bullet$  La transferencia de red se puede utilizar para realizar la transferencia ciega solamente de agent1 a agent2 a través de CVP. En este caso, CVP recibe instrucciones de Unified ICM para recuperar la llamada de agent1 y enrutarla a VXML GW (para el tratamiento IVR) o a otro destino (para agent2 como ejemplo).
- $\bullet$  La transferencia de red no se puede utilizar para realizar la transferencia en caliente o la conferencia con CVP. La razón es que el tramo de llamada al agente1 debe estar activo mientras que el agente1 realiza una consulta/conferencia. CVP no puede recuperar la llamada de agent1 durante la transferencia en caliente o la conferencia.
- No habilite el indicador NetworkTransferEnable en el script Unified ICM. Si la persona que llama desea marcar el mismo número independientemente de la transferencia oculta o la transferencia o conferencia en caliente.

# Verificación

Actualmente, no hay un procedimiento de verificación disponible para esta configuración.

### **Troubleshoot**

La mayoría de los problemas relacionados con la transferencia de red se pueden analizar con los registros del router CCE. Este es un ejemplo de los registros del router en una transferencia regular completa de flujo de llamada y en una transferencia de red de flujo de llamada completa.

#### Transferencia regular

Esta imagen muestra una secuencia de comandos normal sin habilitación de transferencia de red.

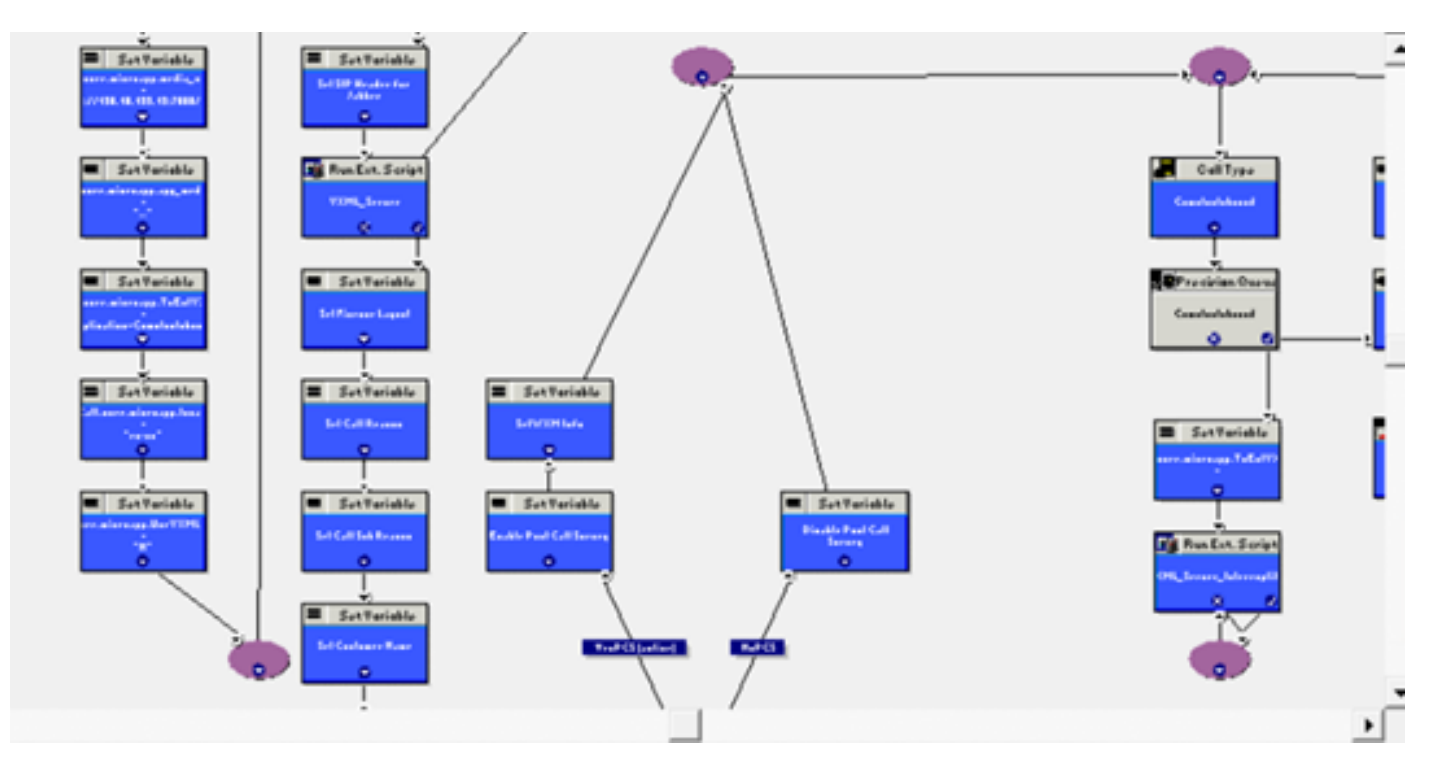

Estos son los registros rtr:

RCID 5001 es CVP

#### RCID 5000 es CUCM

Como se muestra en la imagen, la etiqueta de transferencia 888. se envía al RCID=5000, que es CUCM.

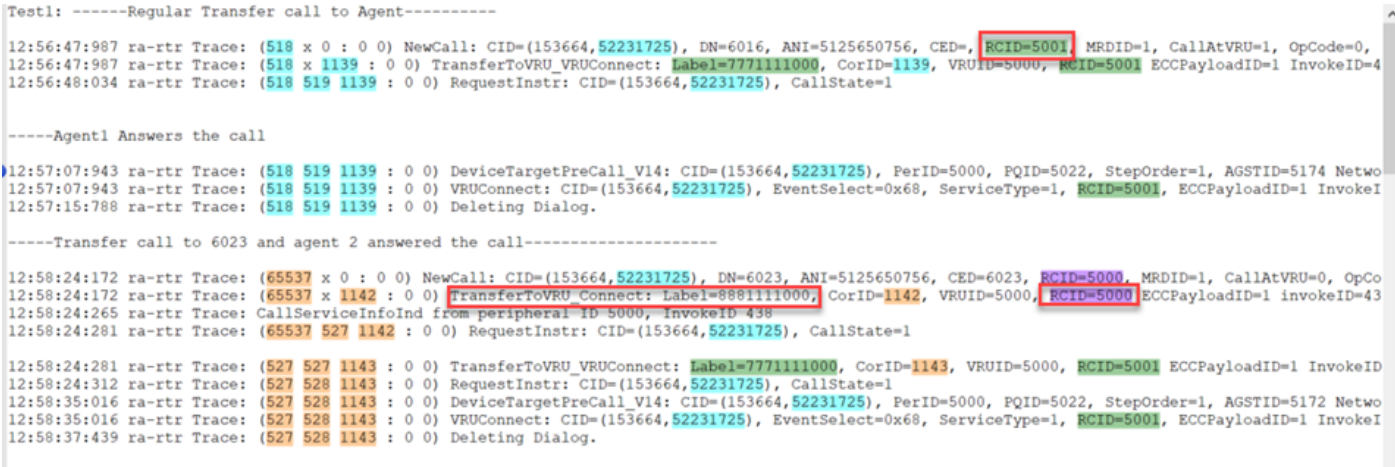

### Transferencia de red

Esta imagen muestra un script regular con la transferencia de red habilitada.

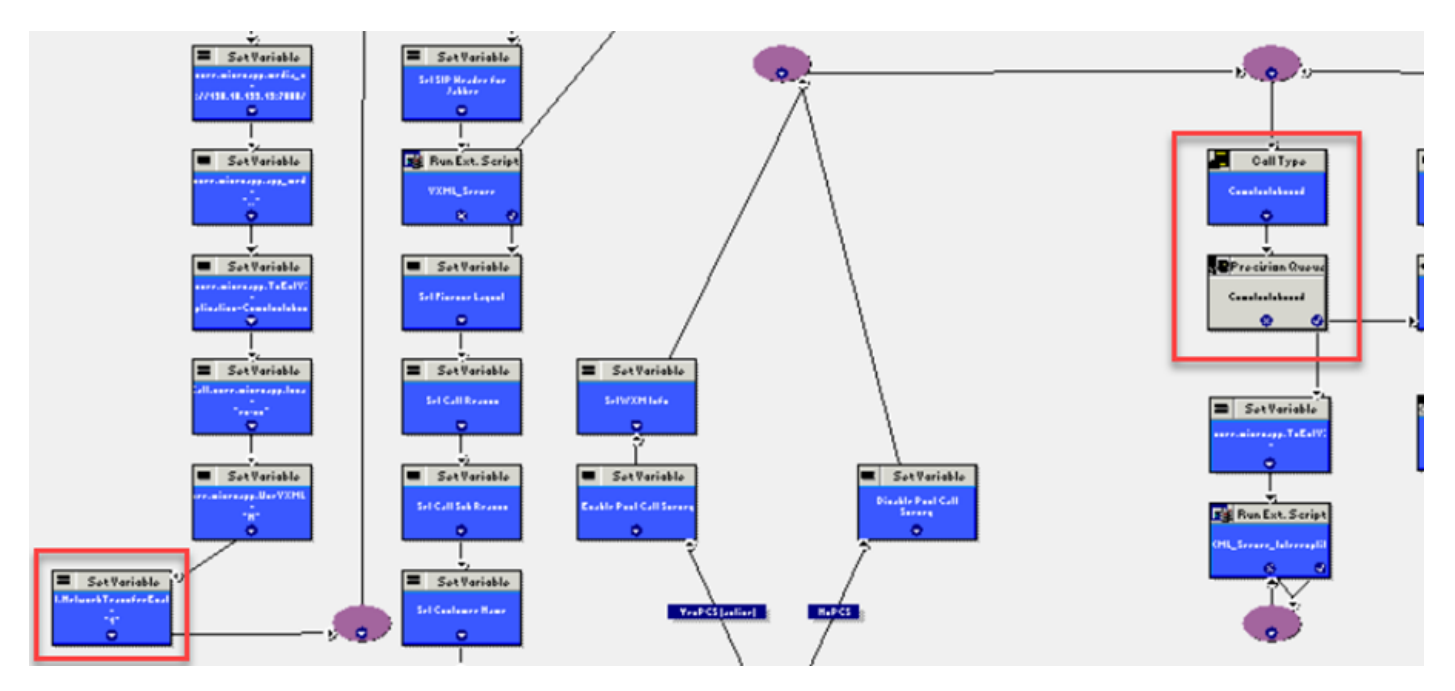

Estos son los registros rtr:

RCID 5001 es CVP

RCID 5000 es CUCM

Como se muestra en la imagen, la etiqueta de transferencia 777. se envía al RCID=5001, que es CVP. CVP es el cliente de ruteo inicial.

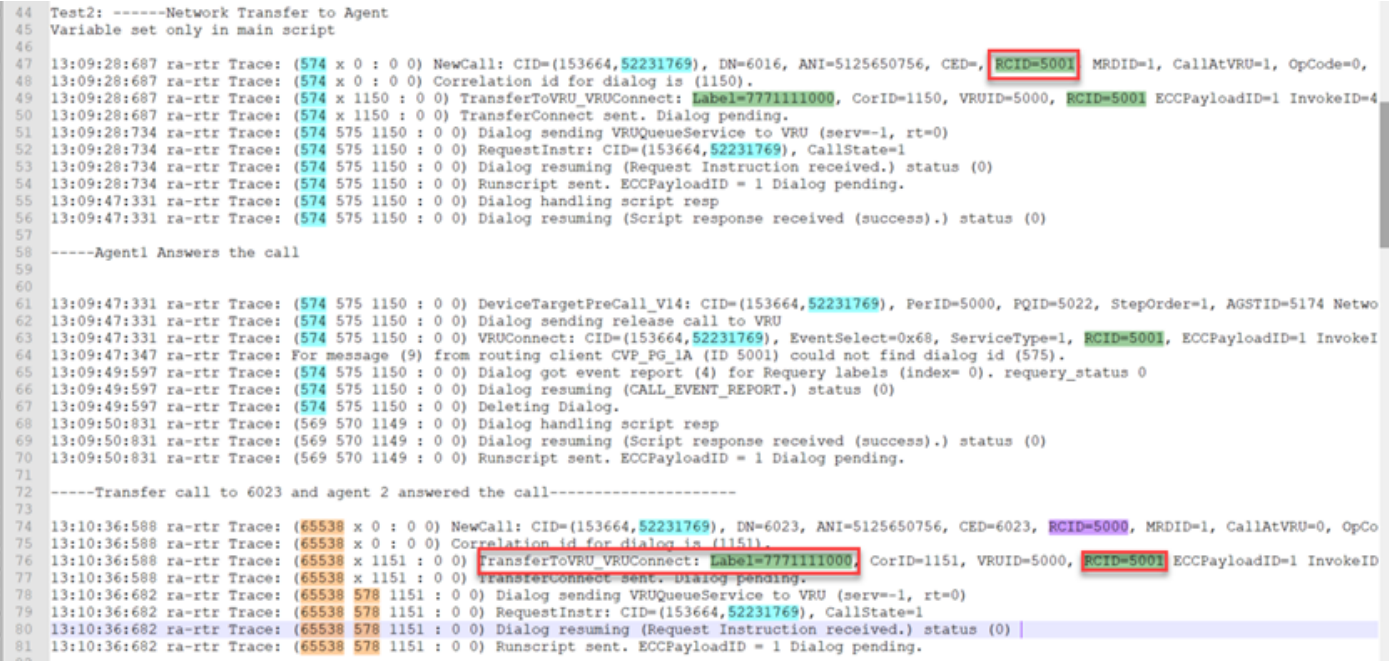

### Información Relacionada

● [Transferencia de red - Comunidad](https://community.cisco.com/t5/collaboration-voice-and-video/network-transfers-with-cvp/ta-p/3114678)

- [Guía de configuración de CVP](https://www.cisco.com/c/es_mx/td/docs/voice_ip_comm/cust_contact/contact_center/customer_voice_portal/cvp_12_6/ConfigurationGuideCVP12_6/guide/ccvp_b_1261-configuration-guide-for-cisco-unified-customer-voice-portal.pdf)
- **[Soporte Técnico y Documentación Cisco Systems](http://www.cisco.com/cisco/web/support/index.html?referring_site=bodynav)**